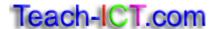

## **Database Queries Task 3**

Copy the database called 'queries3.mdb' to your area.

Create a new query using all of the fields from the 'clients' table.

- 1. Find all of the clients who live in Stratford. How many are there? Check you got 18 if not, double check your query.
- 2. Clear that criteria and search for all the people in 'price per person' who paid £11.75 or above. How many are there? Check you got 30 if not, double check your query.
- 3. Clear that criteria and search for all of the people who have paid. How many are there?

Check you got 25 – if not, double check your query.

- 4. Clear that criteria and search for all of the events which are 'anniversary' or 'birthday'. How many are there? Check you got 17 – if not, double check your query.
- 5. Clear that criteria and search for all of the events booked on a date between 2/9/04 and 25/12/04. How many are there? Check you got 11 if not, double check your query.
- 6. Clear that criteria and search for all the events which are not theme. How many are there?

Check you got 50 – if not, double check your query.

7. Clear that criteria and search for all of the prices per person which are more than £6.75. How many are there? Check you got 49 – if not, double check your query.

- 8. Clear that criteria and search for all of the numbers which equal 30. How many are there?
- Check you got 4 if not, double check your query.
- 9. Search for all of the optional extras which equal 'W'. How many are there? Check you got 2 if not, double check your query.
- 10. Search for all of the optional extras which include 'W'. How many are there? Check you got 13 if not, double check your query.

## You may:

- Guide teachers or students to access this resource from the teach-ict.com site
- Print out enough copies to use during the lesson

## You may not:

- Adapt or build on this work
- Save this resource to a school network or VLE
- Republish this resource on the internet

A subscription will enable you to access an editable version, without the watermark and save it on your protected network or VLE